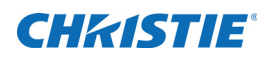

# **Software Release Notes**

### Christie Laser Bank Manager Main Software v1.3.0

This document provides information about Christie Laser Bank Manager Main Software v1.3.0. Christie Laser Bank Manager Main Software v1.3.0 replaces Christie Laser Bank Manager Main Software v1.2.0.

## Affected products

- Christie LM-1
- Christie LM-L-MP
- Christie LM-R-MP
- Christie D4KLH

#### **Prerequisites**

A computer provided by Christie and preconfigured with Christie Laser Bank Manager Main Software v1.2.0.

#### Install the software

- 1. On the projector touch panel controller (TPC) main screen, tap and hold the laser off ( icon until the shut down sequence starts.
- 2. Close the Christie Laser Bank Manager application if it is open.
- 3. Download Christie Laser Bank Manager Main Software v1.3.0 (001-112501- 06\_ASSY\_SFW\_LBM\_V1\_3\_0.zip).
- 4. Extract the software to the C: drive.
- 5. Open the C:\001-112501-05\_ASSY\_SFW\_LBM\_V1\_3\_0 folder.
- 6. Double-click Laser Bank Manager Installer v1.3.0.2.exe.
- 7. Complete the Setup wizard.
- 8. To open the Christie Laser Bank Manager, double-click the LaserBankManager.exe (2025) icon. If the Windows Security Alert dialog appears, click **Allow access**.

### New features and enhancements

- The visual appearance of the color level gauges between the Target (TGT), Actual (ACT), and the Control (CTL) scales has been improved.
- When logged in with Service permissions, a **Delete Logs** button is now available when selecting **Status** > **Alarms** > **Logs**.
- The **Disconnect** button is disabled when a selected laser module is on.
- The **Disconnect All** button is now disabled when one or more laser modules are on.
- The control panel now indicates the CSENSE board gain if it is provided by the touch panel controller (TPC).
- The Christie logo can be replaced with a custom logo. The logo is stored at the path AppDir\logo as logo.png.
- When logged in with Administrator permissions, a **Delete Logs** button is now available when you select **Status** > **Alarms** > **Logs**.
- To better indicate their function, the Configuration Management buttons have been updated to **Save As** and **Restore From**.

## Corrected issues

• The Nullsoft Sciptable Install System (NSIS) now allows the creation of a logs folder shortcut on the desktop.

## Technical support

North and South America: +1-800-221-8025 or *[tech-support@christiedigital.com](mailto:tech-support@christiedigital.com)* Europe, Middle East, and Africa: +44 (0) 1189 778111 or *[techsupport-emea@christiedigital.com](mailto:techsupport-emea@christiedigital.com)* Asia Pacific: *[tech-asia@christiedigital.com](mailto:tech-asia@christiedigital.com)* Christie Managed Services: +1-800-550-3061 or *[NOC@christiedigital.com](mailto:NOC@christiedigital.com)*